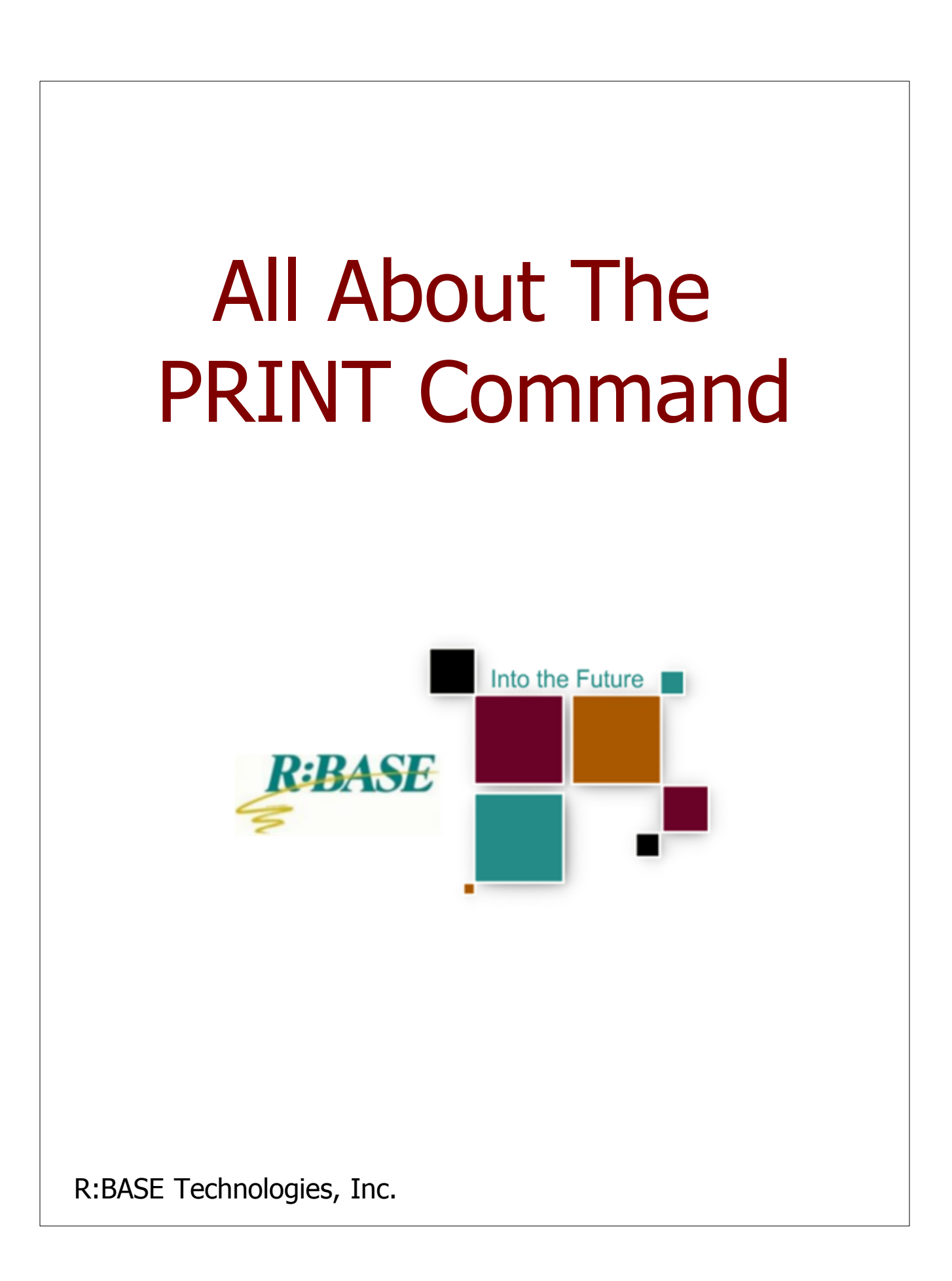

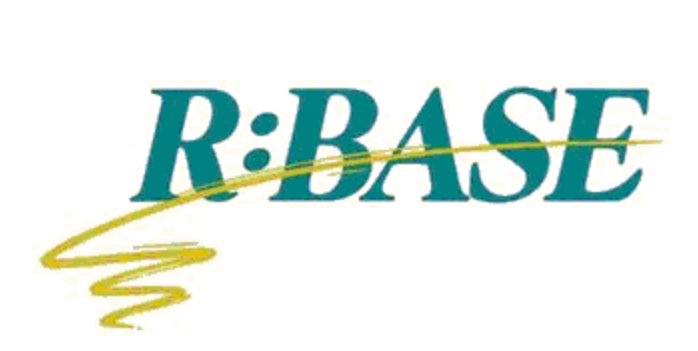

# **R:BASE eXtreme 9.0 for Windows**

**All About The PRINT Command**

*by R:BASE Technologies, Inc.*

# **All About The PRINT Command**

#### **Copyright © 1982-2009 R:BASE Technologies, Inc. All rights reserved.**

Information in this document, including URL and other Internet web site references, is subject to change without notice. The example companies, individuals, products, organizations and events depicted herein are completely fictitious. Any similarity to a company, individual, product, organization or event is completely unintentional. R:BASE Technologies, Inc. shall not be liable for errors contained herein or for incidental consequential damages in connection with the furnishing, performance, or use of this material. This document contains proprietary information, which is protected by copyright. Complying with all applicable copyright laws is the responsibility of the user. Without limiting the rights under copyright, no part of this document may be reproduced, stored in or introduced into a retrieval system, or transmitted in any form or by any means (electronic, mechanical, photocopying, recording, or otherwise), or for any purpose, without the express written consent of R:BASE Technologies, Inc. We reserve the right to make changes from time to time in the contents hereof without obligation to notify any person of such revision or changes. We also reserve the right to change the specification without notice and may therefore not coincide with the contents of this document. The manufacturer assumes no responsibilities with regard to the performance or use of third party products.

Products that are referred to in this document may be either trademarks and/or registered trademarks of the respective owners. The publisher and the author make no claim to these trademarks.

The software described in this document is furnished under a license agreement. The software may be used or copied only in accordance with the terms of that agreement. Any unauthorized use or duplication of the software is forbidden.

R:BASE Technologies, Inc. may have patents, patent applications, trademarks, copyrights, or other intellectual property rights covering subject matter in this document. Except as expressly provided in any written license agreement from R:BASE Technologies, Inc., the furnishing of this document does not give you any license to these patents, trademarks, copyrights, or other intellectual property.

#### **Trademarks**

R:BASE®, Oterro®, R:BASE C/S:I®, RBAdmin®, R:Scope®, R:WEB Suite®, R:Mail®, R:Charts®, R:Spell Checker®, R:Docs®, R:BASE Editor®, R:Scheduler®, R:BASE Plugin Power Pack®, R:Style®, R:Code®, R:Struc®, RBZip®, R:Fax®, R:QBDataDirect®, R:QBSynchronizer®, R:QBDBExtractor®, R:Mail Editor®, R:Linux®, R:Archive®, R:Chat®, RDCC Client®, R:Mail Editor®, R:Code®, R:Column Analyzer®, R:DF Form Filler®, R:FTPClient®, R:SFTPClient®, R:PDF Form Filler®, R:PDFWorks®, R:PDFMerge®, R:PDFSearch®, RBInstaller®, RBUpdater®, R:Capture®, R:RemoteControl®, R:Synchronizer®, R:Biometric®, R:CAD Viewer®, R:Twain2PDF®, R:Tango®, R:SureShip®, R:BASE Total Backup®, R:Scribbler®, R:SmartSig®, R:JobTrack®, R:TimeTrack®, R:Syntax®, R:WatchDog®, R:Manufacturing®, R:Merge®, R:Documenter®, R:Magellan®, R:WEB Reports®, R:WEB Gateway®, R:ReadyRoute®, R:Accounting®, R:Contact®, R:DWF Viewer®, R:Java®, R:PHP® and Pocket R:BASE® are trademarks or registered trademarks of R:BASE Technologies, Inc. All Rights Reserved. All other brand, product names, company names and logos are trademarks or registered trademarks of their respective companies.

Windows, Windows 7, Vista, Windows Server 2003-2008, XP, and Windows 2000 are registered trademarks of Microsoft Corporation.

Printed: December 2009 in Murrysville, PA

First Edition

# **Table of Contents**

 $\mathbf{I}$ 

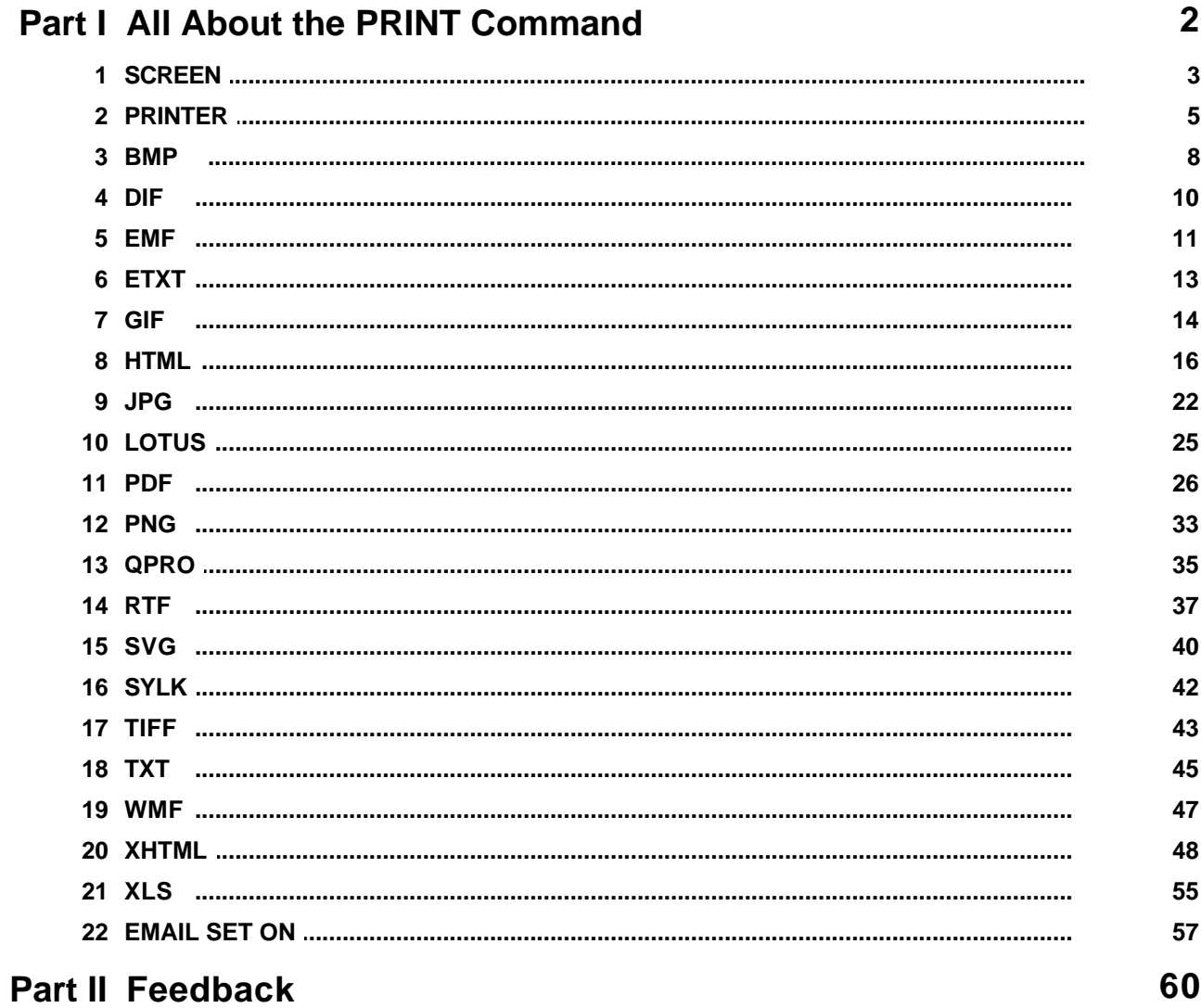

# **Part I**

# <span id="page-5-0"></span>**1 All About the PRINT Command**

Use the PRINT command to send a report to the screen, printer, or file.

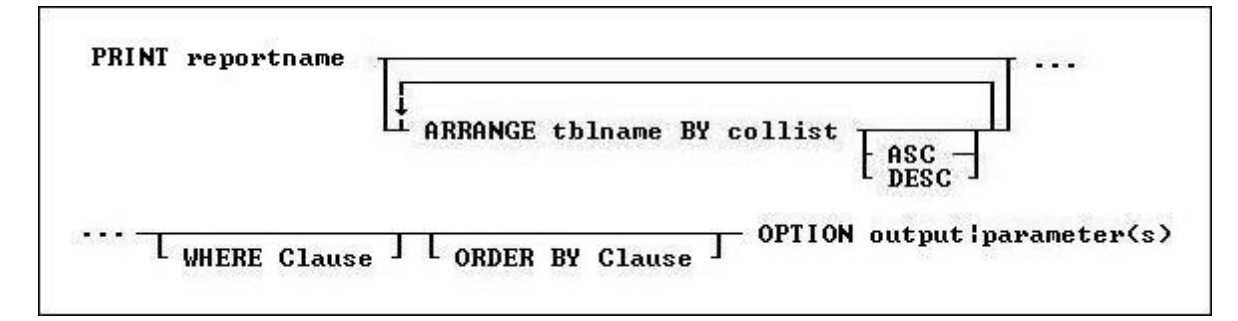

#### **Options**

#### **rptname**

Specifies the name of the report you want to print.

#### **ARRANGE tblname BY collist**

Sorts the rows displayed by a report's lower-level tables. Each lower-level table in the report that you want to sort requires its own ARRANGE clause. Now you can specify up to twenty-five tables to ARRANGE and up to five columns in each table on which R:BASE will sort.

#### **ORDER BY clause**

Sorts rows of data.

#### **WHERE clause**

Limits rows of data.

#### **OPTION**

specifies output options of the report along with additional parameters for each output such as:

- · [SCREEN](#page-6-0)
- **[PRINTER](#page-8-0)**
- · [BMP](#page-11-0)
- · [DIF](#page-13-0)
- · [EMF](#page-14-0)
- **ETXT** (Report Emulation Text)
- · [GIF](#page-17-0)
- · [HTML](#page-19-0)
- · [JPG](#page-25-0)
- · [LOTUS](#page-28-0)
- · [PDF](#page-29-0)
- · [PNG](#page-36-0)
- · [QPRO](#page-38-0) · [RTF](#page-40-0)
- · [SVG](#page-43-0)
- · [SYLK](#page-45-0)
- · [TIFF](#page-46-0)
- · [TXT](#page-48-0)
- · [WMF](#page-50-0)
- · [XHTML](#page-51-0)
- · [XLS](#page-58-0)

#### **Working with Breakpoints**

When a report has breakpoints, R:BASE automatically sorts by the defined breakpoint columns. You can sort additional columns other than breakpoint columns if the breakpoint columns are listed in the ORDER BY clause first. If an ORDER BY clause that overrides the breakpoint sort is included in the PRINT command, the report might not produce the results defined by the breakpoints.

## <span id="page-6-0"></span>**1.1 SCREEN**

The SCREEN output option displays the report in a print preview window.

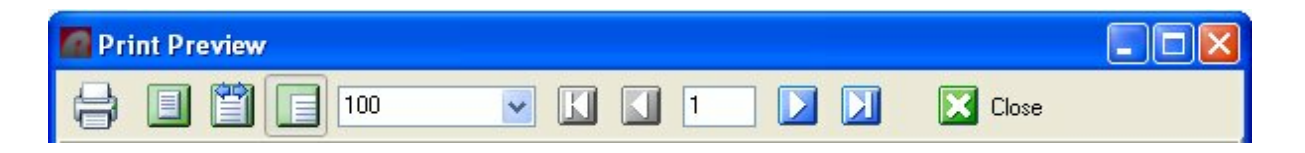

#### **Syntax:**

**PRINT reportname ARRANGE clause WHERE clause .. ORDER BY clause .. OPTION SCREEN** 

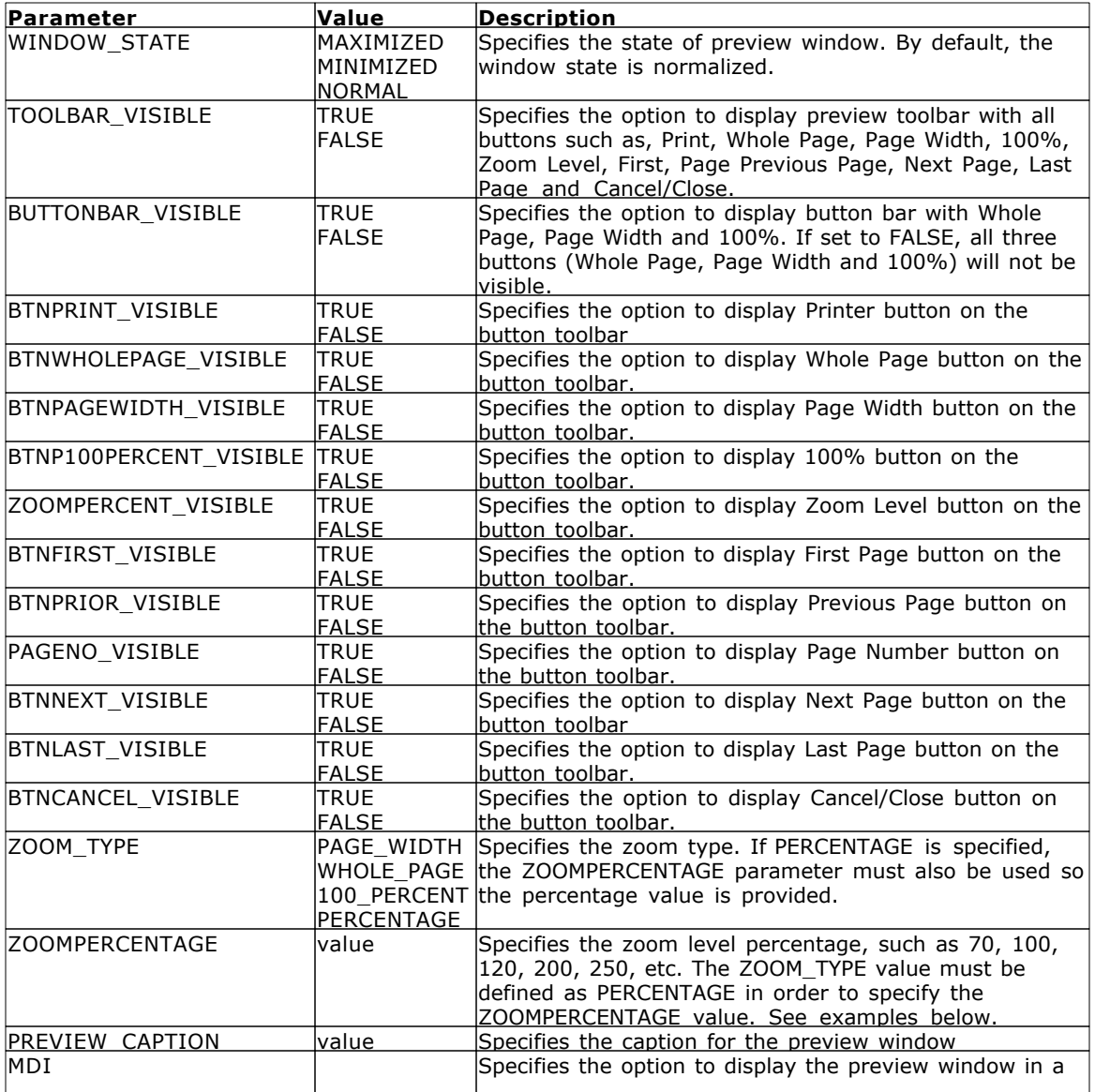

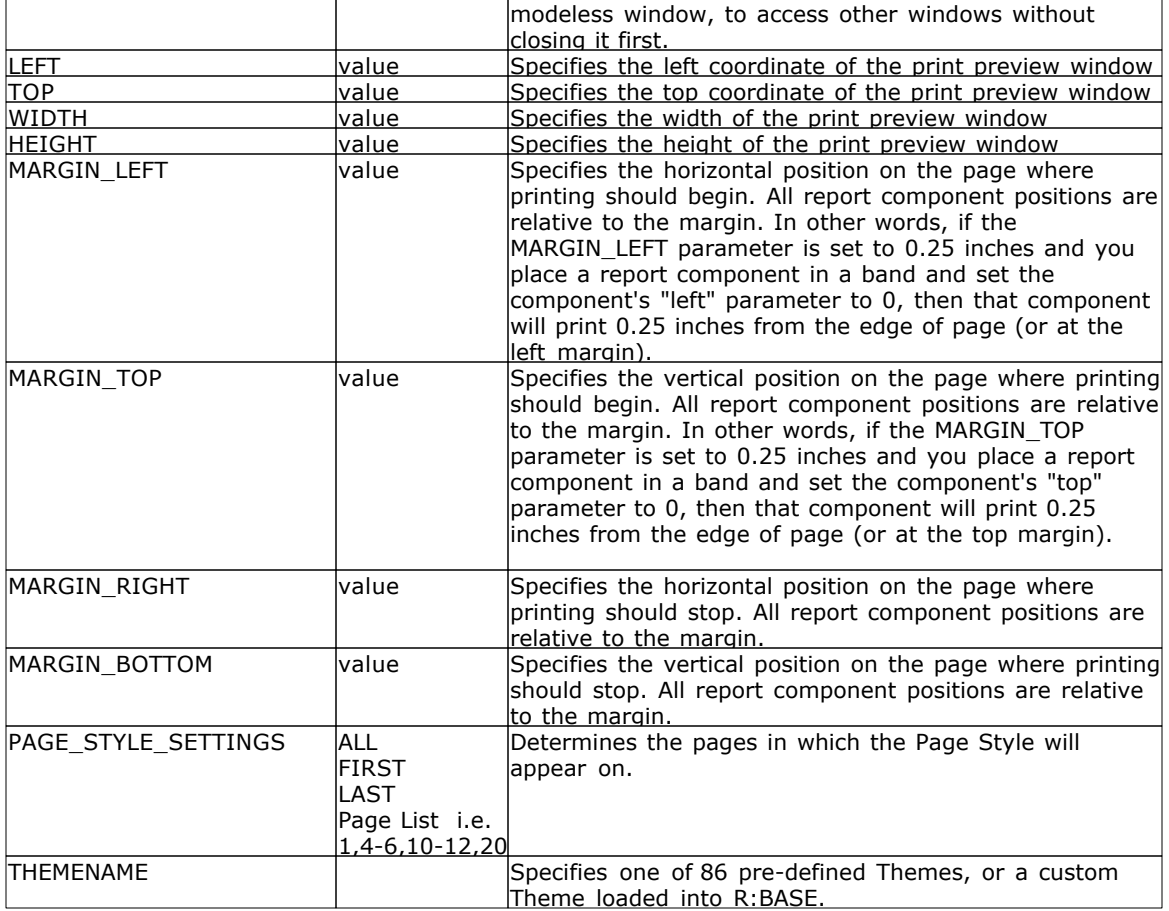

#### **Examples:**

```
-- Example 01 (Typical Print Preview on SCREEN with Toolbar):
PRINT Invoice WHERE TransID = 1002 +
OPTION SCREEN|WINDOW_STATE MAXIMIZED+
|PREVIEW_CAPTION Typical Print Preview
-- Example 02 (Typical Print Preview on SCREEN with zoom type as page width):
```
PRINT Invoice WHERE TransID = 1002 + OPTION SCREEN|ZOOM\_TYPE PAGE\_WIDTH+ |PREVIEW\_CAPTION Print Preview Using the Page Width Display

```
-- Example 03 (Typical Print Preview on SCREEN with zoom type as whole page):
PRINT Invoice WHERE TransID = 1002 +
OPTION SCREEN|ZOOM_TYPE WHOLE_PAGE+
|PREVIEW_CAPTION Print Preview Using the Whole Page Display
```

```
-- Example 04 (Typical Print Preview on SCREEN with zoom type as 100%):
PRINT Invoice WHERE TransID = 1002 +
OPTION SCREEN|ZOOM_TYPE 100_PERCENT+
|PREVIEW_CAPTION Print Preview Using the Percentage Display (100%)
```
-- Example 05 (Typical Print Preview on SCREEN with zoom type as 75%):

```
PRINT Invoice WHERE TransID = 1002 +
OPTION SCREEN|ZOOM_TYPE PERCENTAGE|ZOOMPERCENT 75 +
|PREVIEW_CAPTION Print Preview Using the Percentage Display (75%)
-- Example 06 (Print Preview Tool Bar without Without the Page Display Buttons):
PRINT Invoice WHERE TransID = 1002 +
OPTION SCREEN|WINDOW_STATE MAXIMIZED +
|BTNWHOLEPAGE_VISIBLE FALSE+
|BTNPAGEWIDTH_VISIBLE FALSE+
|BTN100PERCENT_VISIBLE FALSE+
|ZOOMPERCENT_VISIBLE FALSE+
|PREVIEW_CAPTION Print Preview Without the Page Display Buttons
-- Example 07 (Print Preview Tool Bar without the Navigation Buttons):
PRINT Invoice WHERE TransID = 1002 +
OPTION SCREEN|WINDOW_STATE MAXIMIZED +
|BTNFIRST_VISIBLE FALSE+
|BTNPRIOR_VISIBLE FALSE+
|PAGENO_VISIBLE FALSE+
|BTNNEXT_VISIBLE FALSE+
|BTNLAST_VISIBLE FALSE+
|PREVIEW_CAPTION Print Preview Without the Navigation Buttons
-- Example 08 (Print Preview Tool Bar without Printer Button):
PRINT Invoice WHERE TransID = 1002 +
OPTION SCREEN|WINDOW_STATE MAXIMIZED +
|BTNPRINT_VISIBLE FALSE+
|PREVIEW_CAPTION Print Preview Without the Print Button
-- Example 09 (Print Preview Tool Bar without Cancel/Close Button)
PRINT Invoice WHERE TransID = 1002 +
OPTION SCREEN|WINDOW_STATE MAXIMIZED +
|BTNCANCEL_VISIBLE FALSE+
|PREVIEW_CAPTION Print Preview Without the Cancel/Close Button
-- Example 10 (Print Preview without the entire Tool Bar)
PRINT Invoice WHERE TransID = 1002 +
OPTION SCREEN|WINDOW_STATE MAXIMIZED +
|TOOLBAR_VISIBLE FALSE+
|PREVIEW_CAPTION Print Preview Without the Entire Toolbar
-- Example 11 (Print Preview with a MDI window using specified coordinates)
PRINT Invoice WHERE TransID = 1002 +
OPTION SCREEN MDI|LEFT 20|TOP 20|WIDTH 800|HEIGHT 500
```
## <span id="page-8-0"></span>**1.2 PRINTER**

The PRINTER output option sends the report to a printer.

#### **Syntax:**

**PRINT reportname ARRANGE clause WHERE clause .. ORDER BY clause .. OPTION PRINTER**

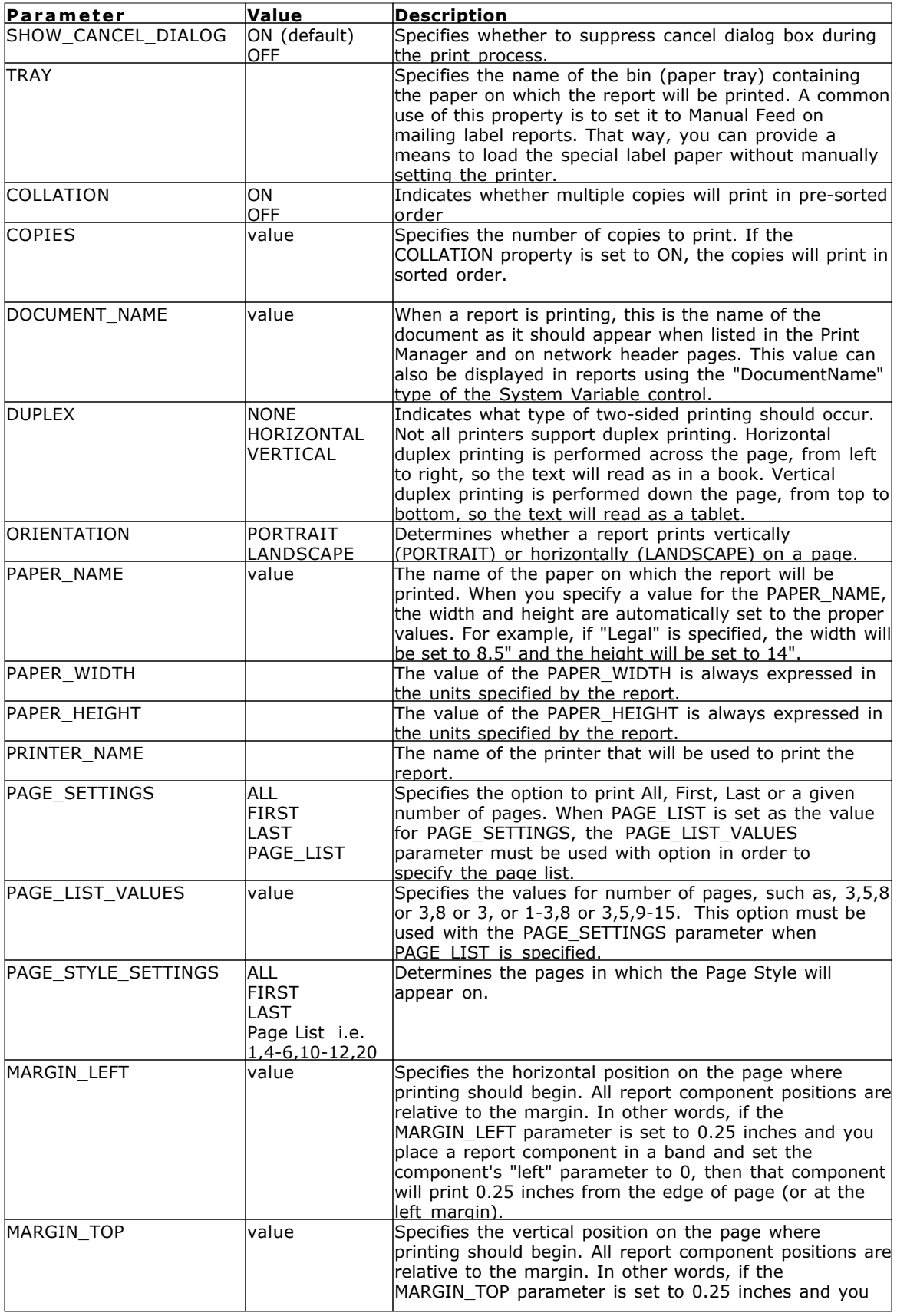

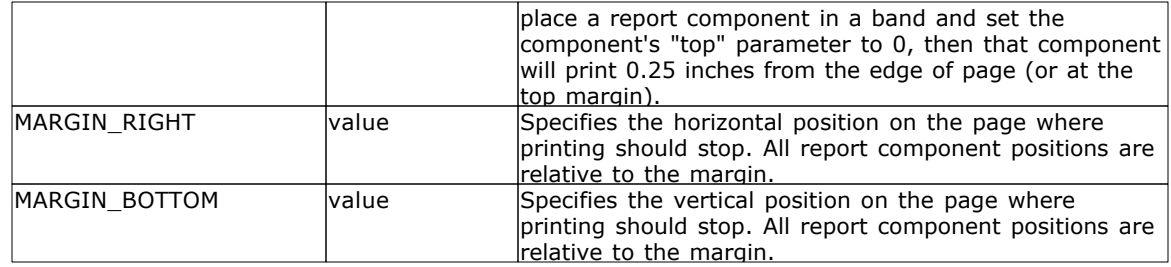

#### **Examples:**

--Example 01 (To print Customer List on your default Windows printer): PRINT CustomerList OPTION PRINTER

--Example 02 (To print Customer List on your network printer): PRINT CustomerList + OPTION PRINTER + |COPIES 1 + |ORIENTATION PORTRAIT + |PRINTER\_NAME \\MyServer\hp LaserJet 1320 PCL 6

--Example 03 (To print Customer Shipping Labels on your label printer): LBLPRINT CustShippingLabel WHERE CustID = 127 OPTION PRINTER + |COPIES 2 + |PRINTER\_NAME DYMO LabelWriter 2 + |ORIENTATION LANDSCAPE

--Example 04 (To print first page of Customer List report only) PRINT CustomerList OPTION PRINTER|PAGE\_SETTINGS FIRST

--Example 05 (To print last page of Customer List Report only) PRINT CustomerList OPTION PRINTER|PAGE\_SETTINGS LAST

```
--Example 06 (To PRINT all pages)
PRINT ReportName OPTION PRINTER|PAGE_SETTINGS ALL
```

```
--Example 07 (To print pages 3, 5, and 8 of your big report)
PRINT ReportName OPTION PRINTER +
|PAGE_SETTINGS PAGE_LIST +
|PAGE_LIST_VALUES 3,5,8
```

```
--Example 08 (To print pages 3 and 8 of your big report)
PRINT ReportName OPTION PRINTER +
|PAGE_SETTINGS PAGE_LIST +
|PAGE_LIST_VALUES 3,8
```

```
--Example 09 (To print page 3 only)
PRINT ReportName OPTION PRINTER +
|PAGE_SETTINGS PAGE_LIST +
|PAGE_LIST_VALUES 3
```

```
--Example 10 (To print pages 1 through 3 and 8 of your big report)
PRINT ReportName OPTION PRINTER +
|PAGE_SETTINGS PAGE_LIST +
|PAGE_LIST_VALUES 1-3,8
```

```
--Example 11 (To print pages 3, 5, and 9 through 15 of your big report)
PRINT ReportName OPTION PRINTER +
|PAGE_SETTINGS PAGE_LIST +
|PAGE_LIST_VALUES 3,5,9-15
```
## <span id="page-11-0"></span>**1.3 BMP**

The BMP output option displays the report in a Bitmap image file.

#### **Syntax:**

```
PRINT reportname ARRANGE clause WHERE clause .. ORDER BY clause ..
OPTION BMP
```
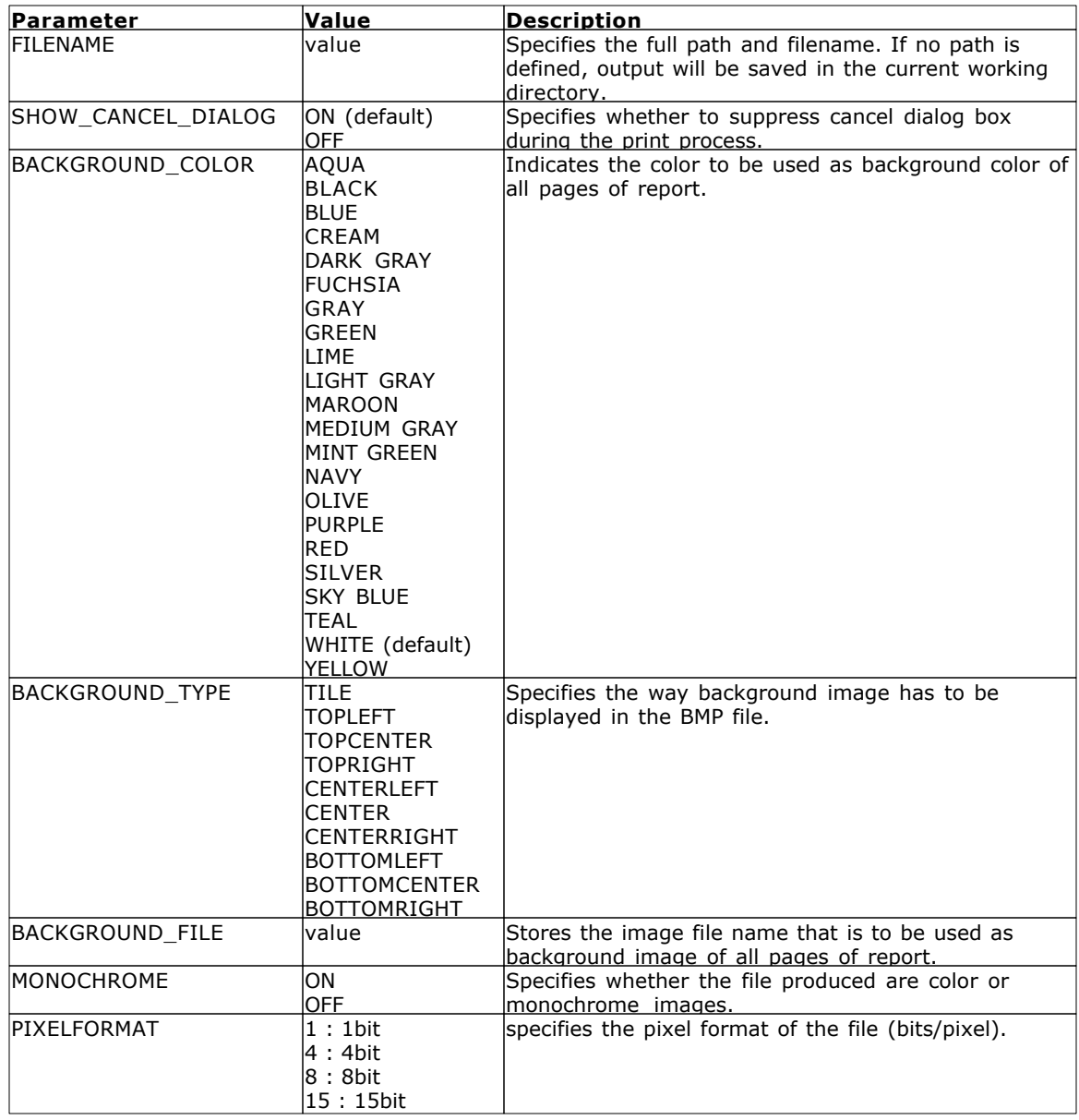

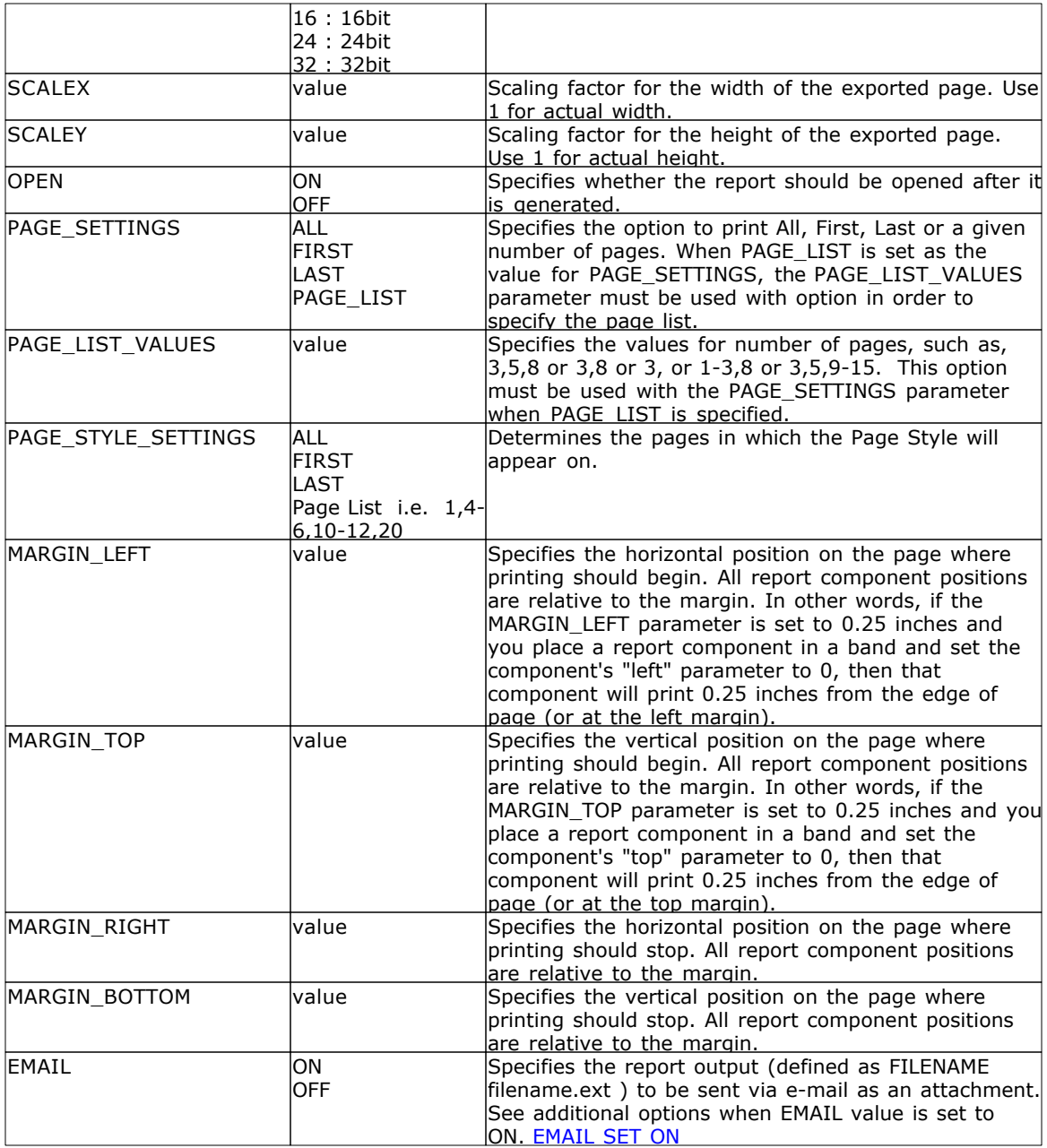

#### **Example:**

```
--To print Invoice as BMP file
PRINT Invoice WHERE TransID = 1068 +
OPTION BMP +
|FILENAME Invoice1068.BMP +
|SHOW_CANCEL_DIALOG OFF +
|BACKGROUND_COLOR WHITE +
|MONOCHROME OFF +
|PIXELFORMAT 32 +
|SCALEX 1 +
```
 $|SCALE 1 +$ |OPEN ON

## <span id="page-13-0"></span>**1.4 DIF**

The DIF output option displays the report in a Data Interchange Format file.

#### **Syntax:**

**PRINT reportname ARRANGE clause WHERE clause .. ORDER BY clause .. OPTION DIF**

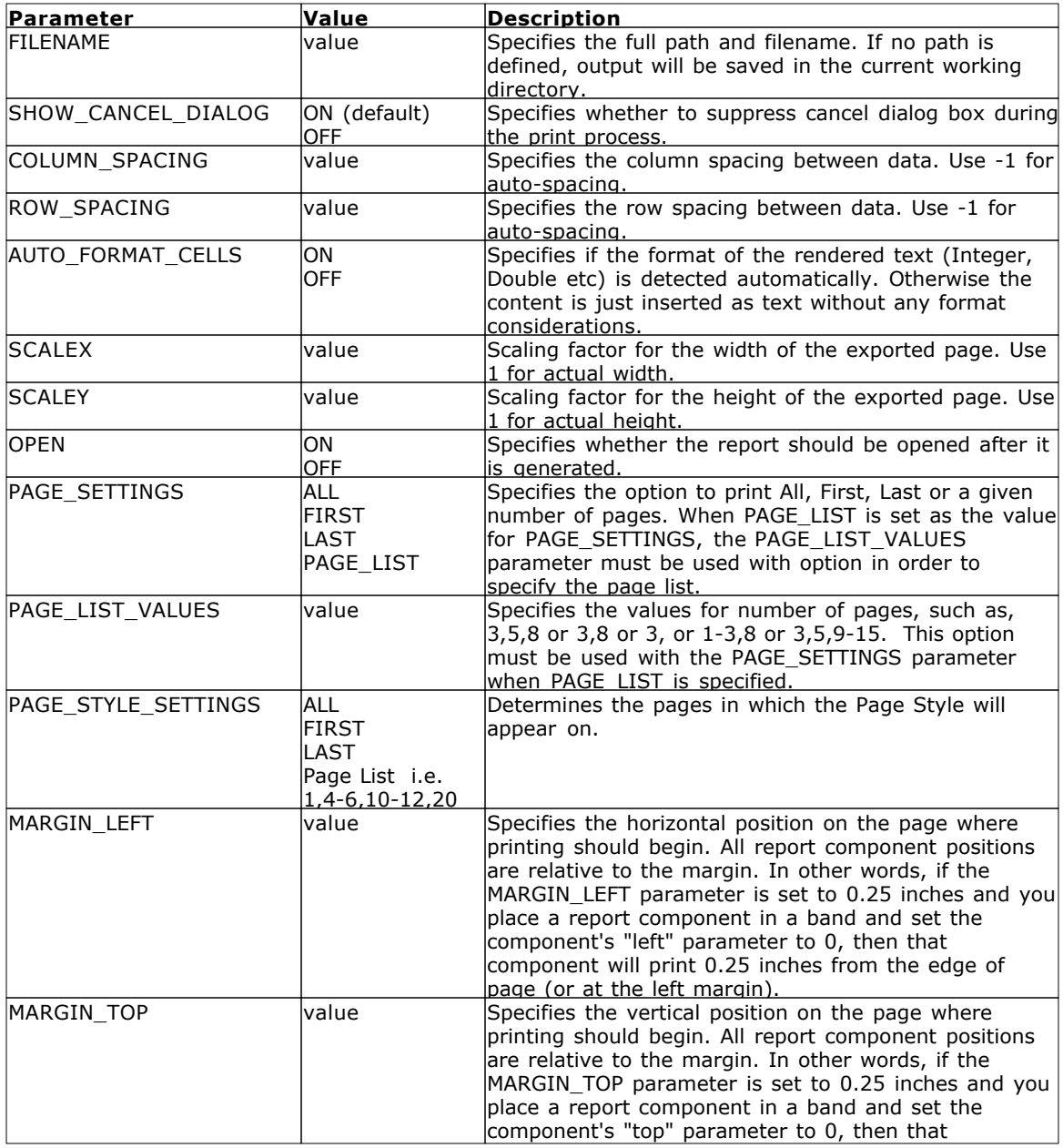

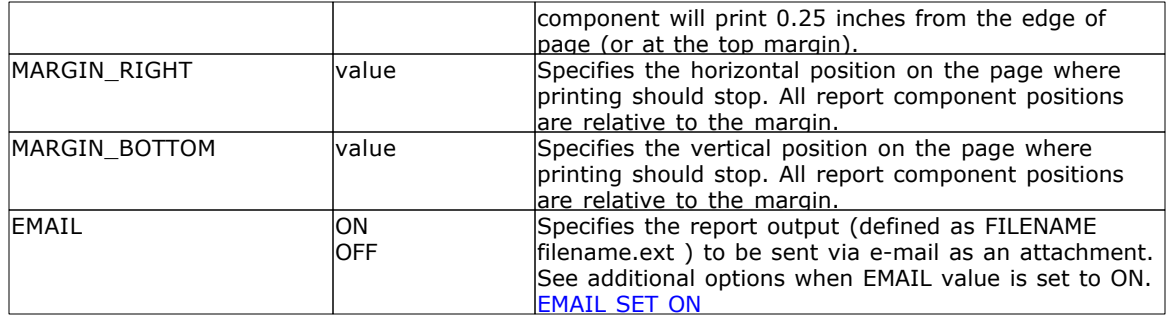

#### **Example:**

```
--To print Invoice as DIF file
PRINT Invoice WHERE TransID = 1068 +
OPTION DIF +
|FILENAME Invoice1068.DIF +
|SHOW_CANCEL_DIALOG OFF +
|OPEN OFF +
|ROW_SPACING 1
```
## <span id="page-14-0"></span>**1.5 EMF**

The EMF output option displays the report in an Enhanced Metafile image file.

#### **Syntax:**

**PRINT reportname ARRANGE clause WHERE clause .. ORDER BY clause .. OPTION EMF**

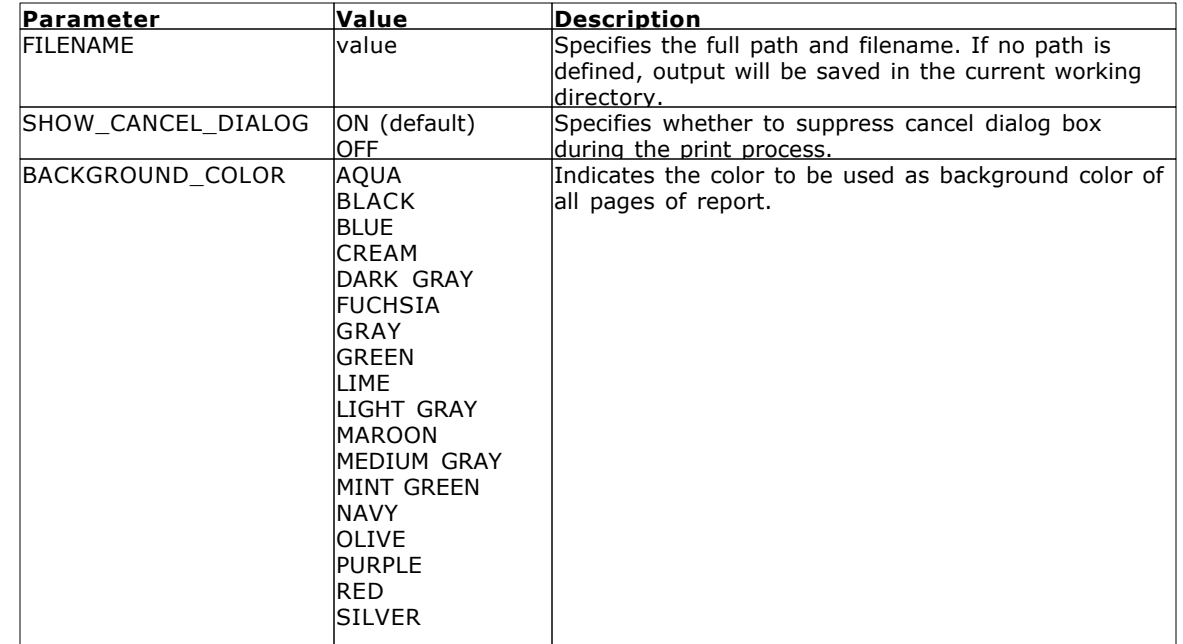

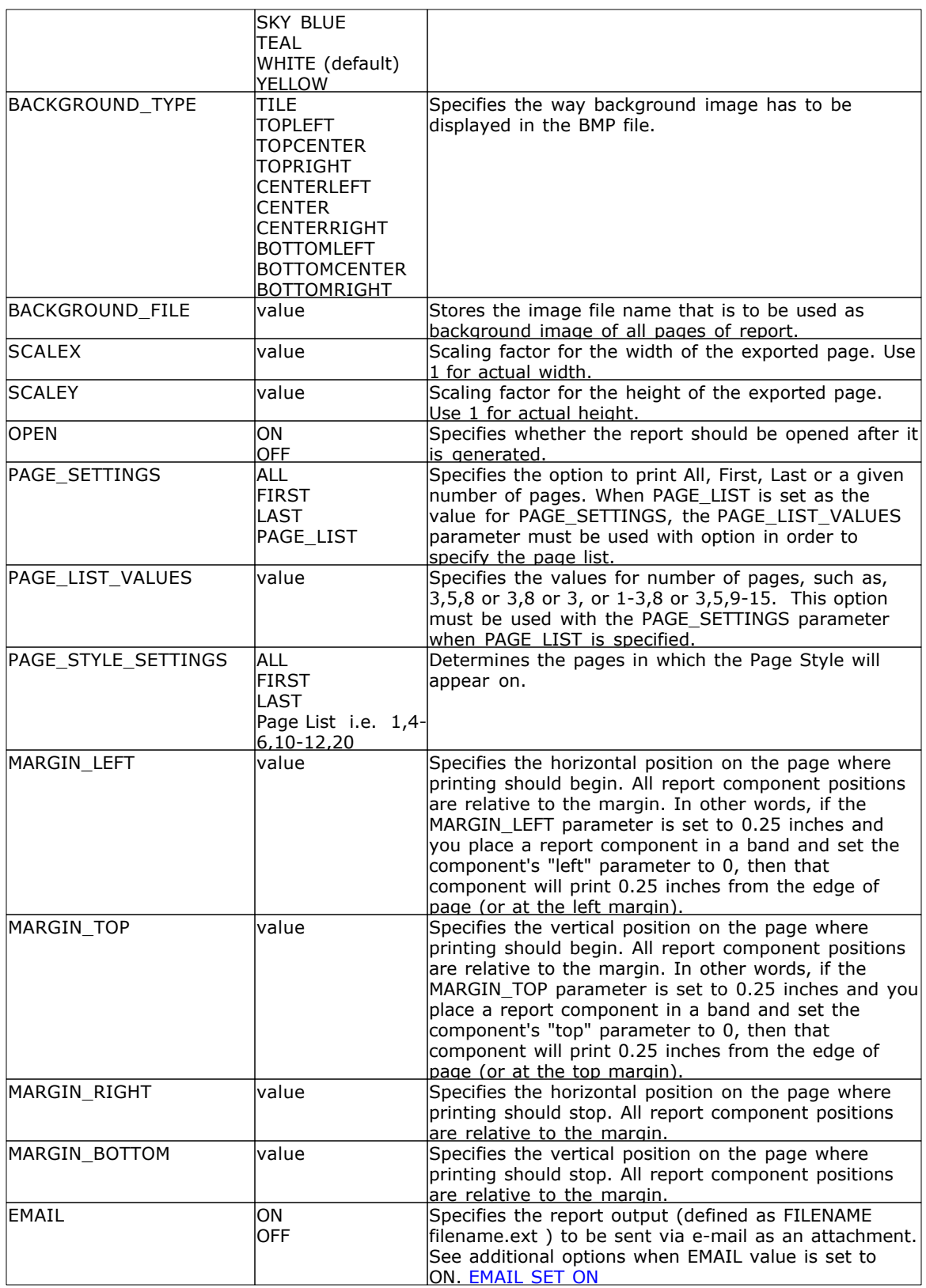

#### **Example:**

```
--To print Invoice as EMF file
PRINT Invoice WHERE TransID = 1068 +
OPTION EMF +
|FILENAME Invoice1068.EMF +
|SHOW_CANCEL_DIALOG OFF +
|BACKGROUND_COLOR WHITE +
|SCALEX 1 +
|SCALE 1 +|OPEN ON
```
# <span id="page-16-0"></span>**1.6 ETXT**

The ETXT output option displays the report in a report emulation text file, which prints the report as plain readable text including all bands, such as Report Header, Page Header, Break Headers, Break Footers, Page Footers and Report Footers, if exist.

#### **Syntax:**

**PRINT reportname ARRANGE clause WHERE clause .. ORDER BY clause .. OPTION ETXT**

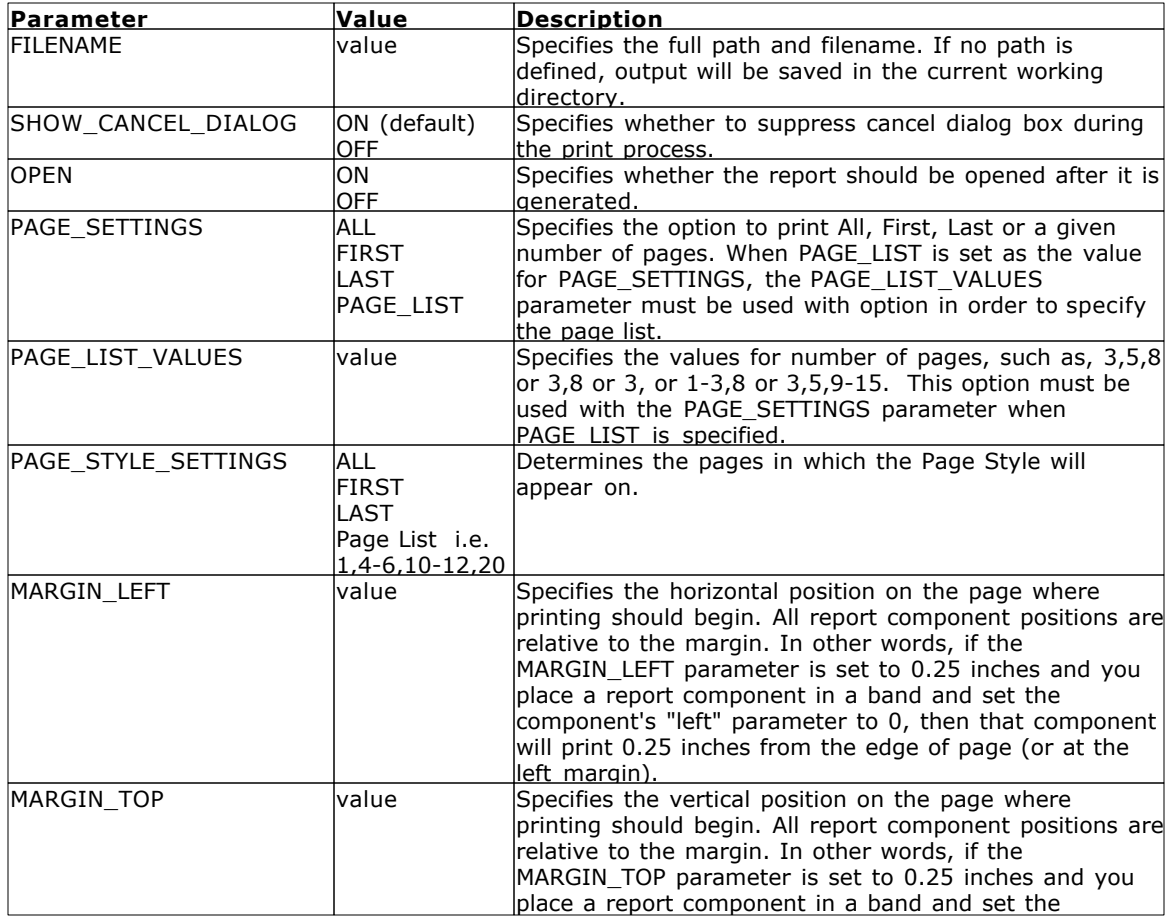

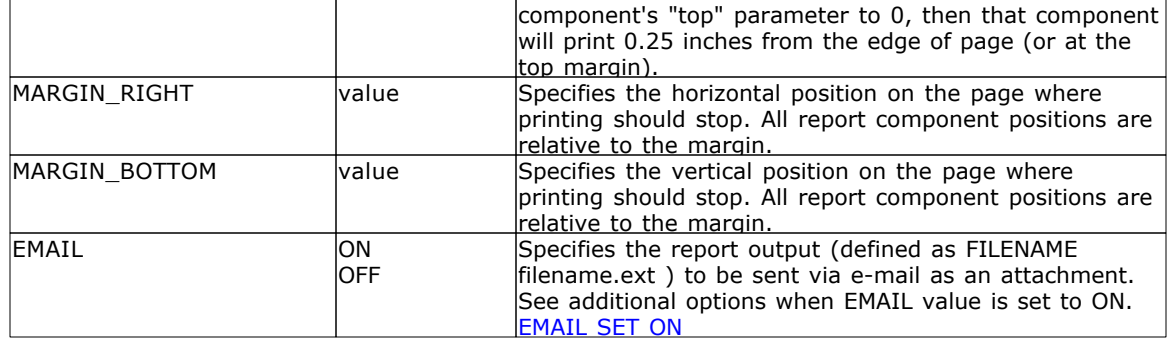

#### **Example:**

```
--To print columnar report as Emulation Text - ETXT file
PRINT ColumnarReport +
OPTION ETXT +
|FILENAME ColumnarReport.TXT +
|SHOW_CANCEL_DIALOG OFF +
|OPEN ON
```
# <span id="page-17-0"></span>**1.7 GIF**

The GIF output option displays the report in a Graphics Interchange Format image file.

#### **Syntax:**

**PRINT reportname ARRANGE clause WHERE clause .. ORDER BY clause .. OPTION GIF**

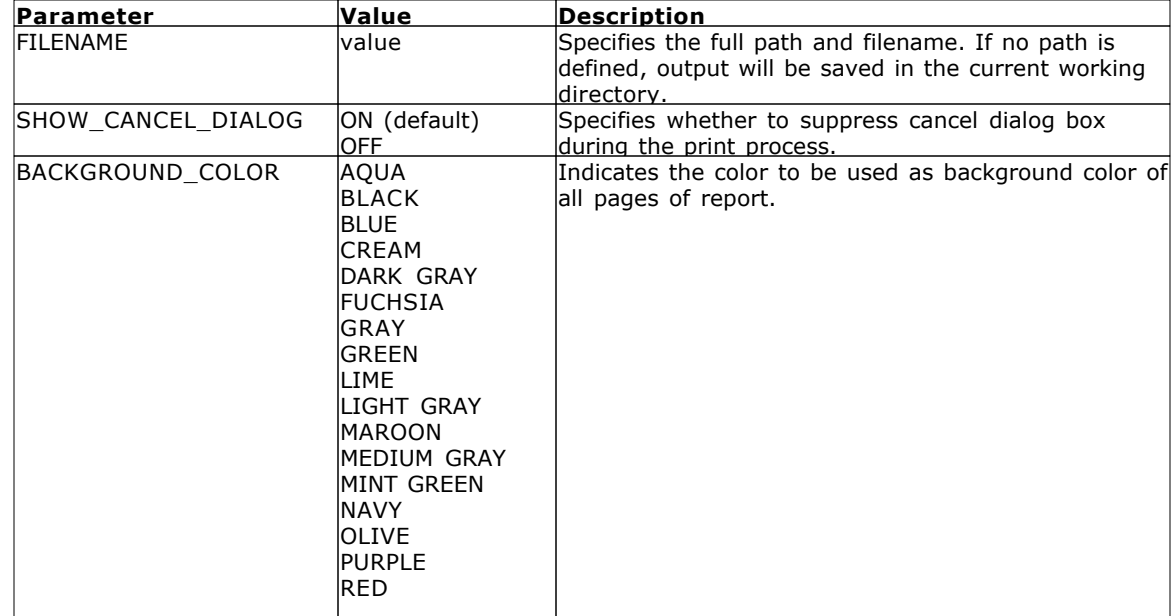

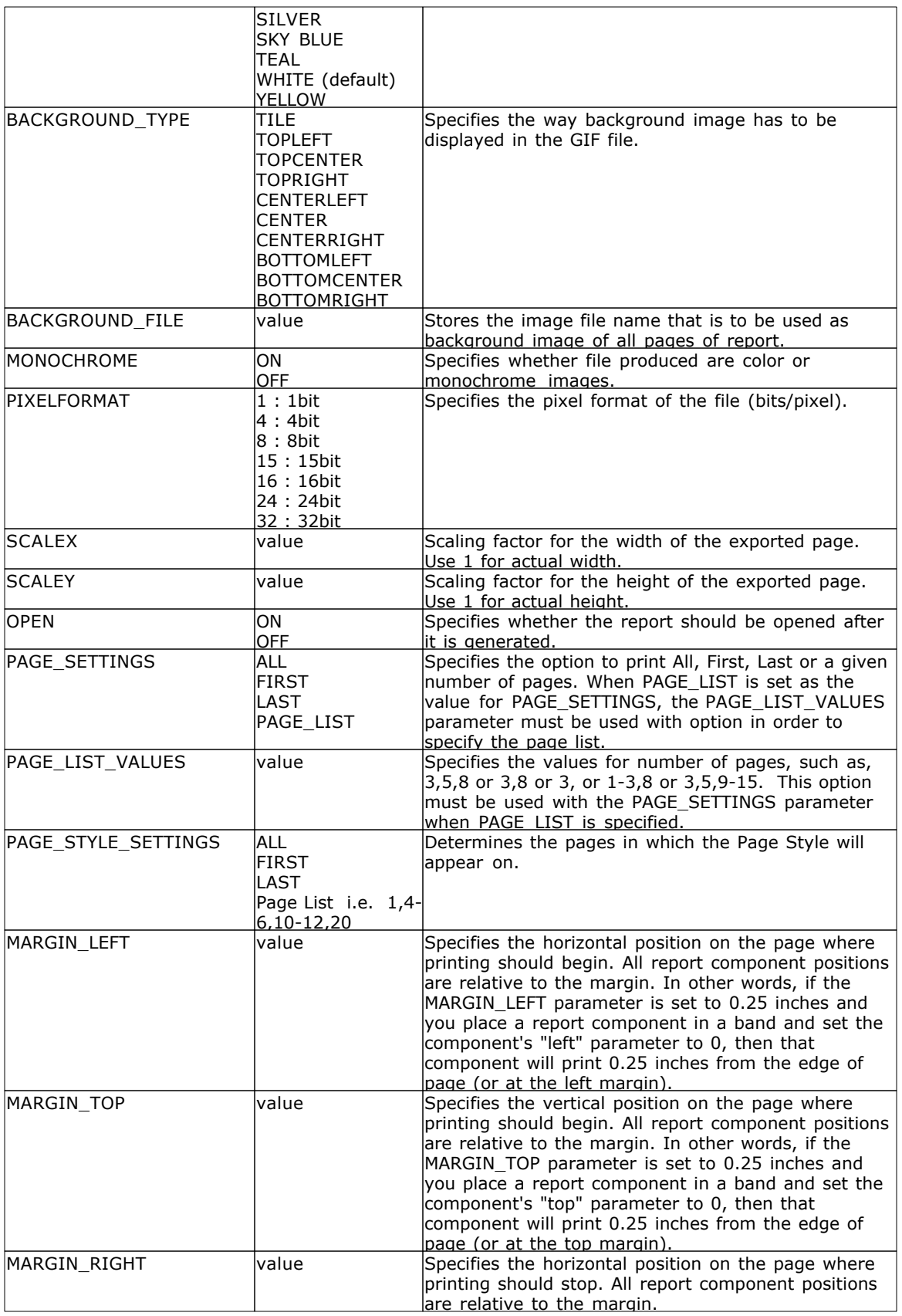

#### **16 All About The PRINT Command**

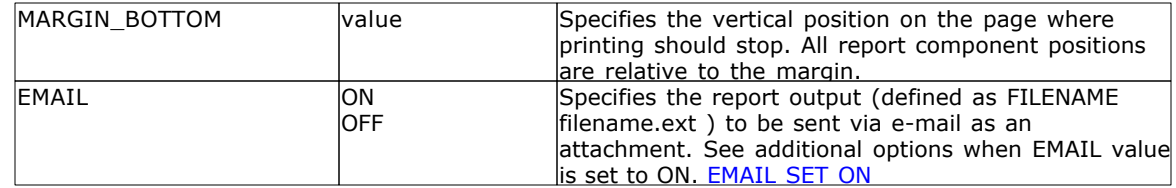

**Note**: Each additional OPTION parameter must be separated by the pipe **|** symbol.

#### **Example:**

```
--To print Invoice as GIF file
PRINT Invoice WHERE TransID = 1068 +
OPTION GIF +
|FILENAME Invoice1068.GIF +
|SHOW_CANCEL_DIALOG OFF +
|BACKGROUND_COLOR WHITE +
|MONOCHROME OFF +
|PIXELFORMAT 32 +
|SCALEX 1 +
|SCALE 1 +|OPEN ON
```
### <span id="page-19-0"></span>**1.8 HTML**

The HTML output option displays the report in a hypertext markup language file.

#### **Syntax:**

**PRINT reportname ARRANGE clause WHERE clause .. ORDER BY clause .. OPTION HTML**

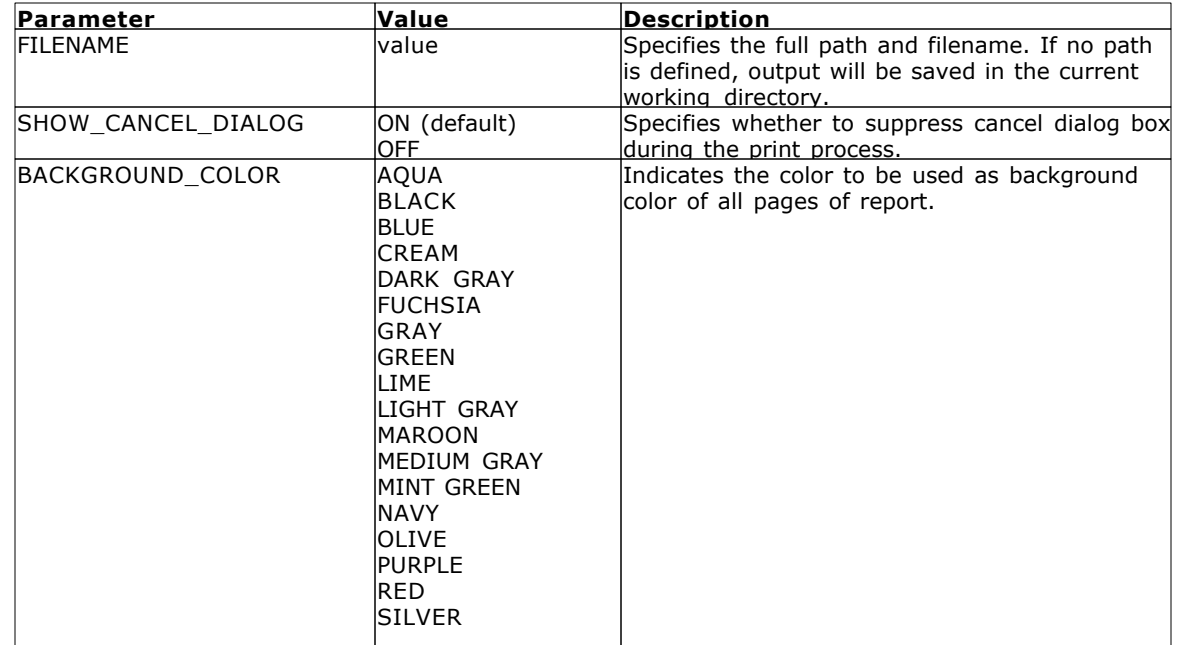

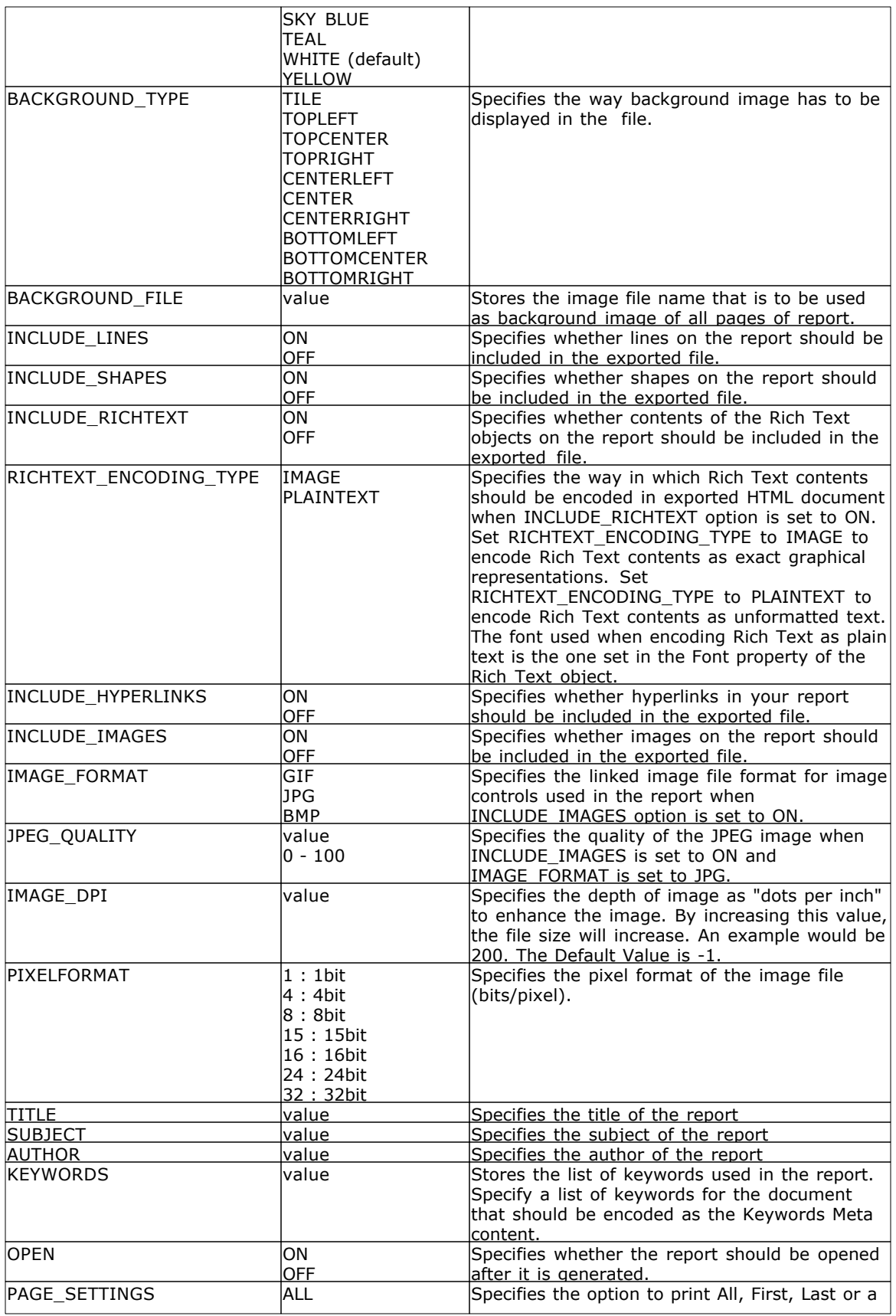

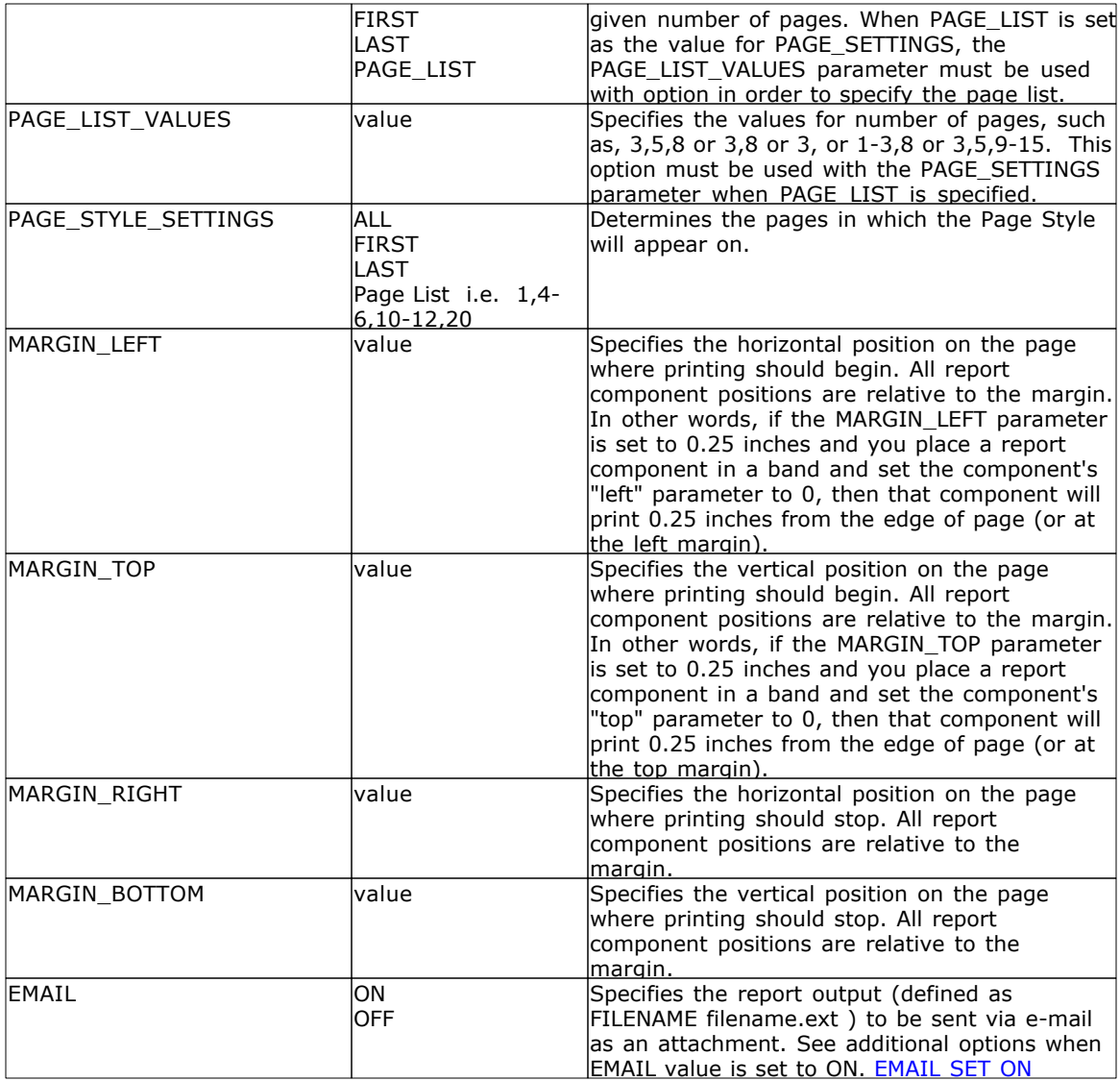

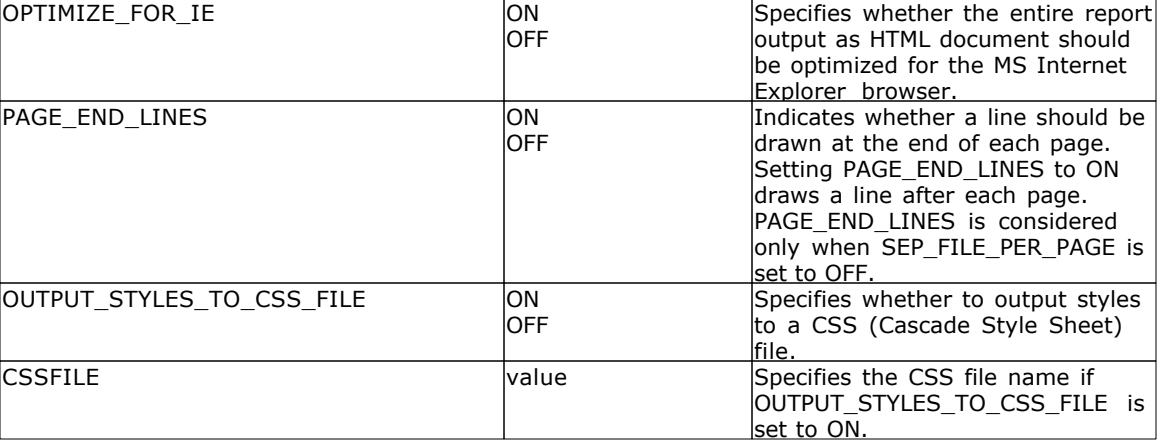

#### Detailed HTML parameter options:

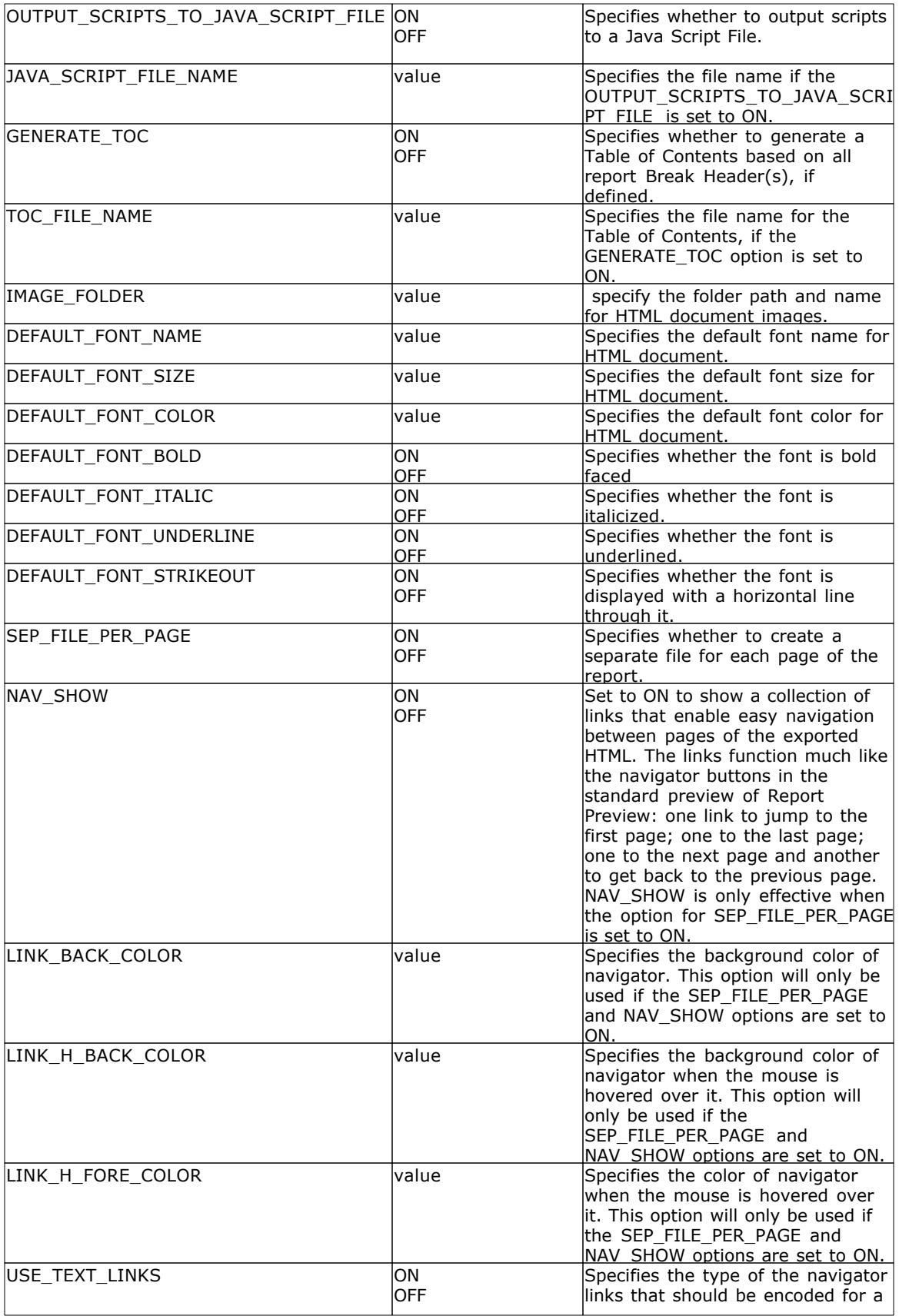

![](_page_23_Picture_289.jpeg)

![](_page_24_Picture_243.jpeg)

#### **Example:**

```
--To print SalesSumAndSubTot report as HTML file
PRINT SalesSumAndSubTot +
OPTION HTML +
|FILENAME SalesSumAndSubTot.htm +
|SHOW_CANCEL_DIALOG ON +
|BACKGROUND_FILE NONE +
|BACKGROUND_TYPE CENTER +
|BACKGROUND_COLOR WHITE +
|INCLUDE_LINES ON +
|INCLUDE_SHAPES ON +
|INCLUDE_RICHTEXT OFF +
|RICHTEXT_ENCODING_TYPE PLAINTEXT +
|INCLUDE_IMAGES ON +
|IMAGE_FORMAT JPG +
|JPEG_QUALITY 100 +
|IMAGE_DPI -1 +
|PIXELFORMAT 24 +
|INCLUDE_HYPERLINKS ON +
|TITLE Customer Sales Sub-Totals and Totals +
|SUBJECT ConComp Sales Summary Report +
|AUTHOR Accounting Team of ConComp +
|KEYWORDS SubTotals Totals Sales Summary +
|OPTIMIZE_FOR_IE ON +
```
|PAGE\_END\_LINES ON + |OUTPUT\_STYLES\_TO\_CSS\_FILE ON + |CSSFILE + |OUTPUT\_SCRIPTS\_TO\_JAVA\_SCRIPT\_FILE ON + |JAVA\_SCRIPT\_FILE\_NAME + |GENERATE\_TOC ON + |TOC\_FILE\_NAME Index.htm + |IMAGE\_FOLDER Images + |DEFAULT\_FONT\_NAME Verdana + |DEFAULT\_FONT\_SIZE 9 + |DEFAULT\_FONT\_COLOR BLACK + |DEFAULT\_FONT\_BOLD OFF + |DEFAULT\_FONT\_ITALIC OFF + |DEFAULT\_FONT\_UNDERLINE OFF + |DEFAULT\_FONT\_STRIKEOUT OFF + |SEP\_FILE\_PER\_PAGE ON + |NAV\_SHOW ON + |LINK\_BACK\_COLOR WHITE + |LINK\_H\_BACK\_COLOR BLUE + |LINK\_H\_FORE\_COLOR WHITE + |USE\_TEXT\_LINKS OFF + |LINK\_TEXT\_FIRST First + |LINK\_TEXT\_PREV Previous + |LINK\_TEXT\_NEXT Next + |LINK\_TEXT\_LAST Last + |LINK\_FONT\_NAME Wingdings + |LINK\_FONT\_SIZE 10 + |LINK\_FONT\_COLOR BLUE + |LINK\_FONT\_BOLD OFF + |LINK\_FONT\_ITALIC OFF + |LINK\_FONT\_UNDERLINE OFF + |LINK\_FONT\_STRIKEOUT OFF + |LINK\_IMG\_FILE\_FIRST Images\FirstOff.gif + |LINK\_IMG\_FILE\_PREV Images\PrevOff.gif + |LINK\_IMG\_FILE\_NEXT Images\NextOff.gif + |LINK\_IMG\_FILE\_LAST Images\LastOff.gif + |NAV\_TYPE PAGE + |NAV\_ORIENT HORIZONTAL + |NAV\_POS BOTTOMCENTER + |DISABLE\_RIGHT\_CLICK OFF + |DISABLE\_COPYING OFF + |AUTO\_MAXIMIZE\_WINDOW ON + |OPEN ON

## <span id="page-25-0"></span>**1.9 JPG**

The JPG output option displays the report in a JPEG image file.

#### **Syntax:**

**PRINT reportname ARRANGE clause WHERE clause .. ORDER BY clause .. OPTION JPG**

![](_page_26_Picture_262.jpeg)

![](_page_27_Picture_274.jpeg)

#### **Example:**

```
--To print Invoice as JPG file
PRINT Invoice WHERE TransID = 1068 +
OPTION JPG +
|FILENAME Invoice1068.JPG +
|SHOW_CANCEL_DIALOG OFF +
```

```
|BACKGROUND_COLOR WHITE +
|GRAYSCALE OFF +
|PIXELFORMAT 32 +
|QUALITY 100 +
|SCALEX 1 +
|SCALE 1 +|OPEN ON
```
# <span id="page-28-0"></span>**1.10 LOTUS**

The LOTUS output option displays the report in a Lotus 1-2-3 format file.

#### **Syntax:**

**PRINT reportname ARRANGE clause WHERE clause .. ORDER BY clause .. OPTION LOTUS**

![](_page_28_Picture_264.jpeg)

![](_page_29_Picture_223.jpeg)

#### **Example:**

```
--To print Invoice as Lotus file
PRINT Invoice WHERE TransID = 1068 +
OPTION LOTUS +
|FILENAME Invoice1068.WK1 +
|SHOW_CANCEL_DIALOG ON +
|OPEN OFF +
|ROW_SPACING 1
```
## <span id="page-29-0"></span>**1.11 PDF**

The PDF output option displays the report in a Portable Document Format file.

#### **Syntax:**

```
PRINT reportname ARRANGE clause WHERE clause .. ORDER BY clause ..
OPTION PDF
```
![](_page_29_Picture_224.jpeg)

![](_page_30_Picture_319.jpeg)

![](_page_31_Picture_301.jpeg)

![](_page_31_Picture_302.jpeg)

Detailed PDF parameter options:

![](_page_32_Picture_250.jpeg)

![](_page_33_Picture_298.jpeg)

![](_page_34_Picture_288.jpeg)

![](_page_35_Picture_240.jpeg)

**Note**: Each additional OPTION parameter must be separated by the pipe **|** symbol.

#### **Example:**

```
--To print SalesSumAndSubTot report as secure PDF document
PRINT SalesSumAndSubTot +
OPTION PDF +
|FILENAME SalesSumAndSubTotals.PDF +
|SHOW_CANCEL_DIALOG ON +
|BACKGROUND_FILE NONE +
|BACKGROUND_TYPE CENTER +
|BACKGROUND_COLOR WHITE +
|INCLUDE_LINES ON +
|INCLUDE_SHAPES ON +
```
*Copyright © 1982-2009 R:BASE Technologies, Inc. All rights reserved.*

```
|INCLUDE_RICHTEXT ON +
|RICHTEXT_ENCODING_TYPE PLAINTEXT +
|INCLUDE_IMAGES ON +
|IMAGE_FORMAT JPG +
|PIXELFORMAT 32 +
|JPEG_QUALITY 100 +
|IMAGE_DPI -1 +
|INCLUDE_HYPERLINKS ON +
|GENERATE_TOC ON +
|TITLE Customer Sales Sub-Totals and Totals +
|SUBJECT Sales Summary Report +
|AUTHOR Accounting Team of Consolidated Computer Company +
|KEYWORDS SubTotals Totals Sales Summary +
|USE_COMPRESSION ON +
|COMPRESSION_METHOD MAXCOMPRESS +
|FONT_ENCODING WIN_ANSI +
|EMBED_USED_FONTS ON +
|ENCRYPT_FILE ON +
|USER_PASSWORD RRBYW10 +
|OWNER_PASSWORD RRBYW10Owner +
|ENCRYPTION_LEVEL 128BIT +
|ENABLE_PRINTING OFF +
|ENABLE_COPYING OFF +
|ENABLE_MODIFYING OFF +
|HIDE_TOOLBAR OFF +
|HIDE_MENUBAR OFF +
|HIDE_WINDOW_UI OFF +
|FIT_WINDOW OFF +
|CENTER_WINDOW OFF +
|PAGE_LAYOUT SINGLE_PAGE +
|PAGE_MODE NONE +
|NON_FULL_SCREEN_PAGE_MODE NONE +
|PRESENTATION_MODE NONE +
|DURATION 0 +
|OPEN ON
```
## <span id="page-36-0"></span>**1.12 PNG**

The PNG output option displays the report in a Portable Network Graphics image file.

#### **Syntax:**

**PRINT reportname ARRANGE clause WHERE clause .. ORDER BY clause .. OPTION PNG**

![](_page_36_Picture_203.jpeg)

![](_page_37_Picture_328.jpeg)

![](_page_38_Picture_228.jpeg)

#### **Example:**

```
--To print Invoice as PNG file
PRINT Invoice WHERE TransID = 1068 +
OPTION PNG +
|FILENAME Invoice1068.PNG +
|SHOW_CANCEL_DIALOG OFF +
|INCLUDE_SHAPES OFF +
|INCLUDE_IMAGES ON +
|OPEN ON
```
## <span id="page-38-0"></span>**1.13 QPRO**

The QPRO output option displays the report in a Quattro Pro format file.

#### **Syntax:**

**PRINT reportname ARRANGE clause WHERE clause .. ORDER BY clause .. OPTION QPRO**

![](_page_38_Picture_229.jpeg)

![](_page_39_Picture_274.jpeg)

*Copyright © 1982-2009 R:BASE Technologies, Inc. All rights reserved.*

![](_page_40_Picture_220.jpeg)

#### **Example:**

```
--To print Invoice as Quattro Pro file
PRINT Invoice WHERE TransID = 1068 +
OPTION QPRO +
|FILENAME Invoice1068.WB1 +
|SHOW_CANCEL_DIALOG OFF +
|OPEN ON +
|COLUMN_SPACING 1
```
## <span id="page-40-0"></span>**1.14 RTF**

The RTF output option displays the report in a rich text format file.

#### **Syntax:**

**PRINT reportname ARRANGE clause WHERE clause .. ORDER BY clause .. OPTION TRF**

![](_page_40_Picture_221.jpeg)

![](_page_41_Picture_315.jpeg)

![](_page_42_Picture_259.jpeg)

#### **Example:**

```
--To print invoice report as RTF document
PRINT Invoice WHERE TransID = 1068 +
OPTION RTF +
|FILENAME Invoice1068.RTF +
```

```
|SHOW_CANCEL_DIALOG ON +
|BACKGROUND_FILE NONE +
|BACKGROUND_TYPE CENTER +
|INCLUDE_LINES ON +
|INCLUDE_SHAPES ON +
|INCLUDE_RICHTEXT ON +
|INCLUDE_IMAGES ON +
|IMAGE_FORMAT JPG +
|JPEG_QUALITY 100 +
|IMAGE\_DPI -1 +|PIXELFORMAT 32 +
|GRAPHIC_DATA_IN_BINARY ON +
|OPTIMIZATION POSITIONAL_ACCURACY +
|TITLE Customer Invoice +
|SUBJECT Sales Order +
|AUTHOR Accounting Team of Consolidated Computer Company +
|KEYWORDS Invoice +
|OPEN ON
```
## <span id="page-43-0"></span>**1.15 SVG**

The SVG output option displays the report in a scalable vector graphics file.

#### **Syntax:**

**PRINT reportname ARRANGE clause WHERE clause .. ORDER BY clause .. OPTION SVG**

![](_page_43_Picture_258.jpeg)

![](_page_44_Picture_252.jpeg)

#### **Example:**

```
--To print Invoice as SVG file
PRINT Invoice WHERE TransID = 1068 +
OPTION SVG +
|FILENAME Invoice1068.SVG +
|SHOW_CANCEL_DIALOG OFF +
|IMAGE_FORMAT JPG +
|JPEG_QUALITY 100 +
|OPEN ON
```
## <span id="page-45-0"></span>**1.16 SYLK**

The SYLK output option displays the report in a Symbolik Link format file.

#### **Syntax:**

**PRINT reportname ARRANGE clause WHERE clause .. ORDER BY clause .. OPTION SYLK**

The following OPTION parameters are available to customize the output:

![](_page_45_Picture_283.jpeg)

*Copyright © 1982-2009 R:BASE Technologies, Inc. All rights reserved.*

![](_page_46_Picture_215.jpeg)

#### **Example:**

```
--To print Invoice as Symbolik Link format file
PRINT Invoice WHERE TransID = 1070 +
OPTION SYLK +
|FILENAME Invoice1070.sylk +
|SHOW_CANCEL_DIALOG ON +
|OPEN ON +
|ROW_SPACING 1
```
# <span id="page-46-0"></span>**1.17 TIFF**

The TIFF output option displays the report in the tagged image file format.

#### **Syntax:**

```
PRINT reportname ARRANGE clause WHERE clause .. ORDER BY clause ..
OPTION TIFF
```
![](_page_46_Picture_216.jpeg)

![](_page_47_Picture_308.jpeg)

![](_page_48_Picture_205.jpeg)

#### **Example:**

```
--To print Invoice as TIF file
PRINT Invoice WHERE TransID = 1068 +
OPTION TIFF +
|FILENAME Invoice1068.TIF +
|SHOW_CANCEL_DIALOG OFF +
|BACKGROUND_COLOR WHITE +
|MONOCHROME OFF +
|MULTIPAGE OFF +
|PIXELFORMAT 32 +
|SCALEX 1 +
|SCALE 1 +|COMPRESSION NONE +
|OPEN ON
```
## <span id="page-48-0"></span>**1.18 TXT**

The TXT output option displays the report in a text file format.

#### **Caution:**

This text file option requires the report bands to be defined within the Report Designer. From the main Menu Bar, select "File" > "Print to Text File Setup..."

If a user attempts to print the report as a text file using the OPTION TXT parameter without first having defined the "Text File Setup" within the Report Designer, an error message will be displayed and a zero length file will be created. The same rule applies when printing a report to a text file from the Database Explorer.

For step-by-step instructions on how to set up a report to print as a text file, please see "Printing Report as Text File" with the Report Help Technical Documents.

#### **Syntax:**

**PRINT reportname ARRANGE clause WHERE clause .. ORDER BY clause .. OPTION TXT**

![](_page_48_Picture_206.jpeg)

![](_page_49_Picture_246.jpeg)

#### **Notes**:

- · Each additional OPTION parameter must be separated by the pipe **|** symbol.
- · The TXT "Text File" option allows you to define a particular band to print the data as Comma Delimited, Tab Delimited or Fixed Length file. This is the perfect option to export selective and/or summarized data used in a report band.

#### **Example:**

```
--To print columnar report as a Text file
PRINT ColumnarReport +
OPTION TXT +
|FILENAME ColumnarReport.TXT +
|SHOW_CANCEL_DIALOG OFF +
|OPEN ON
```
## <span id="page-50-0"></span>**1.19 WMF**

The WMF output option displays the report in a Windows Metafile image file.

#### **Syntax:**

**PRINT reportname ARRANGE clause WHERE clause .. ORDER BY clause .. OPTION WMF**

![](_page_50_Picture_262.jpeg)

![](_page_51_Picture_212.jpeg)

#### **Example:**

```
--To print Invoice as WMF file
PRINT Invoice WHERE TransID = 1068 +
OPTION WMF +
|FILENAME Invoice1068.WMF +
|SHOW_CANCEL_DIALOG OFF +
|BACKGROUND_COLOR WHITE +
|SCALEX 1 +
|SCALE 1 +|OPEN ON
```
# <span id="page-51-0"></span>**1.20 XHTML**

The XHTML output option displays the report in a extensible hypertext markup language file.

**Syntax:**

**PRINT reportname ARRANGE clause WHERE clause .. ORDER BY clause .. OPTION XHTML**

![](_page_52_Picture_301.jpeg)

![](_page_53_Picture_308.jpeg)

*Copyright © 1982-2009 R:BASE Technologies, Inc. All rights reserved.*

![](_page_54_Picture_309.jpeg)

![](_page_55_Picture_285.jpeg)

![](_page_56_Picture_269.jpeg)

#### **Example:**

```
--To print SalesSumAndSubTot report as XHTML file
PRINT SalesSumAndSubTot +
OPTION XHTML +
|FILENAME SalesSumAndSubTot.htm +
|SHOW_CANCEL_DIALOG ON +
|BACKGROUND_FILE NONE +
|BACKGROUND_TYPE CENTER +
|BACKGROUND_COLOR WHITE +
|INCLUDE_LINES ON +
```

```
|INCLUDE_SHAPES ON +
|INCLUDE_RICHTEXT OFF +
|RICHTEXT_ENCODING_TYPE PLAINTEXT +
|INCLUDE_IMAGES ON +
|IMAGE_FORMAT JPG +
|JPEG_QUALITY 100 +
|IMAGE_DPI -1 +|PIXELFORMAT 24 +
|INCLUDE_HYPERLINKS ON +
|TITLE Customer Sales Sub-Totals and Totals +
|SUBJECT ConComp Sales Summary Report +
|AUTHOR Accounting Team of ConComp +
|KEYWORDS SubTotals Totals Sales Summary +
|PAGE_END_LINES ON +
|OUTPUT_STYLES_TO_CSS_FILE ON +
|CSSFILE +
|OUTPUT_SCRIPTS_TO_JAVA_SCRIPT_FILE ON +
|JAVA_SCRIPT_FILE_NAME +
|GENERATE_TOC ON +
|TOC_FILE_NAME Index.htm +
|IMAGE_FOLDER Images +
|DEFAULT_FONT_NAME Verdana +
|DEFAULT_FONT_SIZE 9 +
|DEFAULT_FONT_COLOR BLACK +
|DEFAULT_FONT_BOLD OFF +
|DEFAULT_FONT_ITALIC OFF +
|DEFAULT_FONT_UNDERLINE OFF +
|DEFAULT_FONT_STRIKEOUT OFF +
|SEP_FILE_PER_PAGE ON +
|NAV_SHOW ON +
|LINK_BACK_COLOR WHITE +
|LINK_H_BACK_COLOR BLUE +
|LINK_H_FORE_COLOR WHITE +
|USE_TEXT_LINKS OFF +
|LINK_TEXT_FIRST First +
|LINK_TEXT_PREV Previous +
|LINK_TEXT_NEXT Next +
|LINK_TEXT_LAST Last +
|LINK_FONT_NAME Wingdings +
|LINK_FONT_SIZE 10 +
|LINK_FONT_COLOR BLUE +
|LINK_FONT_BOLD OFF +
|LINK_FONT_ITALIC OFF +
|LINK_FONT_UNDERLINE OFF +
|LINK_FONT_STRIKEOUT OFF +
|LINK_IMG_FILE_FIRST Images\FirstOff.gif +
|LINK_IMG_FILE_PREV Images\PrevOff.gif +
|LINK_IMG_FILE_NEXT Images\NextOff.gif +
|LINK_IMG_FILE_LAST Images\LastOff.gif +
|NAV_TYPE PAGE +
|NAV_ORIENT HORIZONTAL +
|NAV_POS BOTTOMCENTER +
|DISABLE_RIGHT_CLICK OFF +
|DISABLE_COPYING OFF +
|AUTO_MAXIMIZE_WINDOW ON +
|OPEN ON
```
# <span id="page-58-0"></span>**1.21 XLS**

The XLS output option displays the report in a Microsoft Excel format file.

#### **Syntax:**

**PRINT reportname ARRANGE clause WHERE clause .. ORDER BY clause .. OPTION XLS**

![](_page_58_Picture_276.jpeg)

![](_page_59_Picture_265.jpeg)

#### **Notes**:

- · Each additional OPTION parameter must be separated by the pipe **|** symbol**.**
- · When printing to the XLS format, the report objects must be spaced apart appropriately or "padded" in order for the report data to appear correctly in the Excel report output. Experimenting with vertical and horizontal will also allow you to attain your desired output. Also, please refrain from using elaborate fonts that may not be supported within Excel.

#### **Example:**

```
--To print Invoices as XLS file
PRINT Invoice WHERE CustID = 127 +
OPTION XLS +
|FILENAME Invoice.XLS +
|SHOW_CANCEL_DIALOG OFF +
```

```
|ALL_TEXT_IN_GENERAL_FORMAT OFF +
|CELL_ATTR ON +
|INCLUDE_IMAGES OFF +
|INCLUDE_LINES OFF +
|INCLUDE_RICH_TEXT ON +
|RICHTEXT_ENCODING_TYPE IMAGE +
|INCLUDE_SHAPES OFF +
|LINE_SPACE ACTUAL +
|ONE_SHEET_PER_PAGE ON +
|OPEN ON
```
## <span id="page-60-0"></span>**1.22 EMAIL SET ON**

The following OPTION parameters are available when the **EMAIL** value is set to **ON:**:

![](_page_60_Picture_241.jpeg)

![](_page_61_Picture_181.jpeg)

#### **Example:**

```
PRINT Invoice WHERE TransID = 1031 +
OPTION PDF|FILENAME Invoice_1031.PDF +
|EMAIL ON +
|EMAIL_TO_LIST yourname@yourdomain.com, whoelse@yourdomain.com +
|EMAIL_FROM_NAME John D. Johnson +
|EMAIL_FROM_ADDRESS johndjohnson@yourdomain.com +
|EMAIL_SUBJECT Imagine The Possibilities! +
|EMAIL_BODY Attached is the invoice - sent via R:BASE. Because we Can! +
|EMAIL_ATTACHMENTS C:\Letters\PrivacyPolicy.pdf#C:\Letters\PaymentPolicy.pdf +
|EMAIL_DELETE_AFTER_SEND ON +
|EMAIL_SHOW_DIALOG OFF
```
![](_page_62_Figure_0.jpeg)

## <span id="page-63-0"></span>**2 Feedback**

#### **Suggestions**

From time to time, everyone comes up with an idea for something they'd like to add. If you come across an idea that you think might make a nice addition to this document, your input is always welcome.

Please submit your suggestion to our R:BASE Developers' Corner Crew (R:DCC) email address at: [rbg9rdcc@rbase.com.](mailto:rbg9rdcc@rbase.com) Describe what you think might make a nice enhancement.

Unless additional information is needed, you will not receive a direct response.

# **Index**

# **- B -**

bitmap 8 BMP 8

# **- C -**

Command 2

# **- D -**

Data Interchange Format 10 DIF 10

# **- E -**

EMAIL 57 EMF 11 emulation text file 13 ETXT 13 Extensible Hypertext Markup Language 48

# **- F -**

feedback 60

# **- G -**

GIF 14 Graphics Interchange Format 14

# **- H -**

HTML 16 hypertext markup language 16

# **- J -**

JPEG 22 JPG 22

**- L -**

Lotus 25

# **- M -**

Microsoft Excel 55

# **- P -**

PDF 26 PNG 33 Portable Document Format 26 Portable Network Graphics 33 PRINT<sub>2</sub> print preview 3 PRINTER<sub>5</sub>

# **- Q -**

QPRO 35 Quattro Pro 35

# **- R -**

report emulation text file 13 rich text format 37 RTF 37

# **- S -**

Scalable Vector Graphics 40 SCREEN 3 SMTP 57 SMTP Server 57 SVG 40 SYLK 42 Symbolik Link 42

# **- T -**

tagged image file format 43 text file 45 TIFF 43

TXT 45

$$
-W -
$$

WB1 35 Windows Metafile 47 WK1 25 WMF 47

$$
-X
$$
 -

XHTML 48 XLS 55

![](_page_66_Picture_0.jpeg)